# Structuring the Development of Software for QPix (Part 2):

*Version control, bureaucracy, releases, packages, etc.*

Dave Elofson, Mike Kelsey, Dave Toback

Texas A&M University

May 13, 2022

[\\*https://github.com/Q-Pix/docs/wiki](https://github.com/Q-Pix/docs/wiki) 1

# **Outline**

- QUICK RECAP: Philosophy of Software Development Structure
	- Version control & Bureaucracy
	- Releases, packages & tags
- **● Applying the philosophy to QPix software development**
	- **○ Structure of the QPix project of GitHub**
	- **○ Modifying the repository**
		- **■ Issues**
		- **■ Forking**
		- **■ Editing**
		- **■ Pull Requests**
	- **○ Cool-off Period: Vetting the soon-to-be new release**

## Part 1: Philosophy of Software Development **Structure**

#### Recap

- Package Management and version control are necessary to maintaining order while modifying Packages
- Bureaucracy is how we make package management possible, and is vital in team settings
	- Developers modify the code, adding features and fixing bugs
	- Package Managers are responsible for maintaining the integrity of the package while incorporating the developers new modifications
	- Release Managers are responsible for working with the Package Managers to make sure all Packages work together in a new Release
- We are trying to enforce a single line of development, which is properly documented, so new releases replace old, and we don't go back to patch old releases.
- For a more detailed presentation, see the talk [Structuring the Development of](https://docs.google.com/presentation/d/187GwcPfy1LeTP3y4IfRd4snzXfFT7vbAMYg2NC8LC78/edit?usp=sharing) [Software for QPix \(Part 1\)](https://docs.google.com/presentation/d/187GwcPfy1LeTP3y4IfRd4snzXfFT7vbAMYg2NC8LC78/edit?usp=sharing) from 4/29/2022

## Part 2: Putting this into practice with QPix

### **Structure** of Git

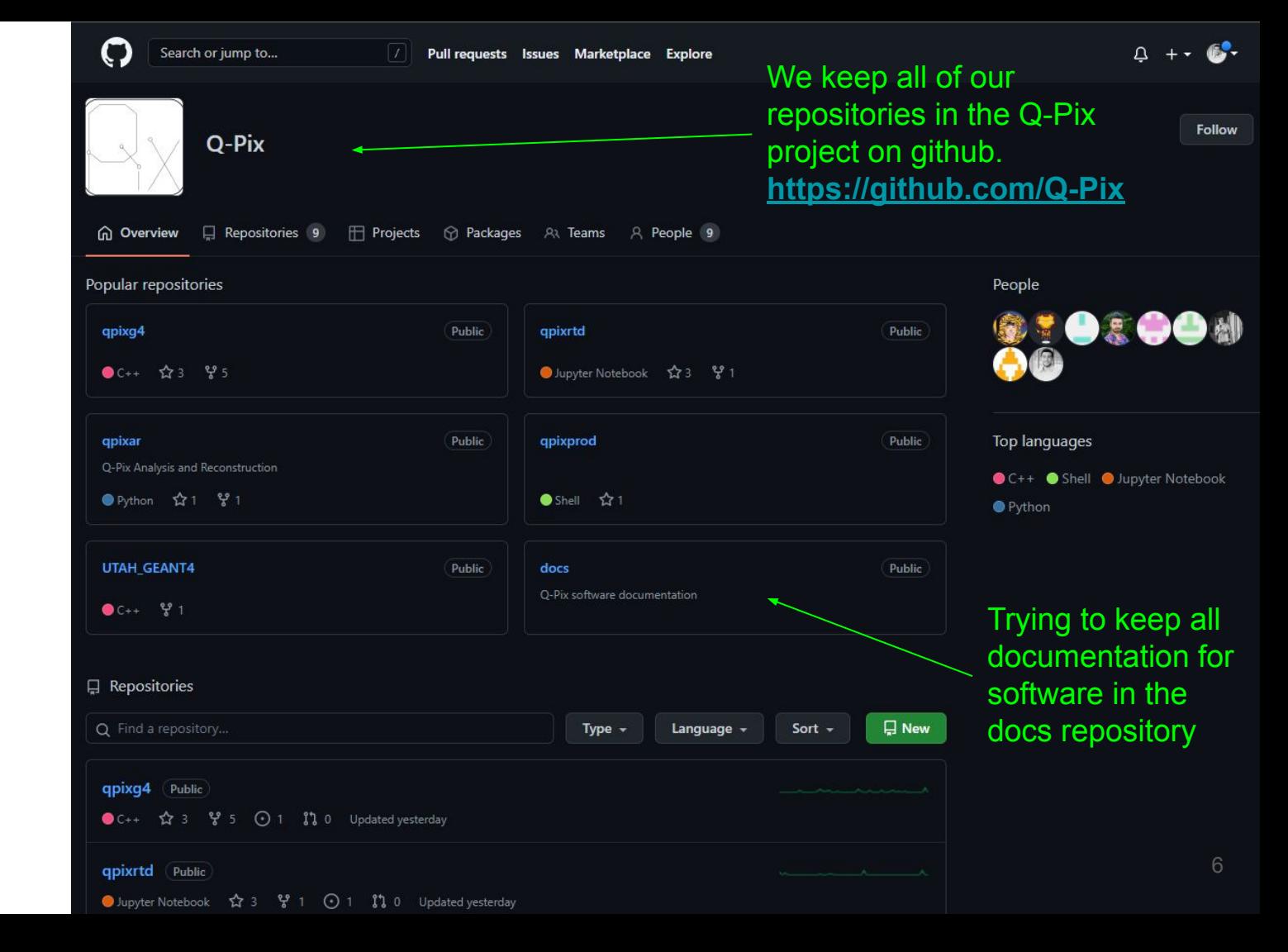

#### Structure of a repository

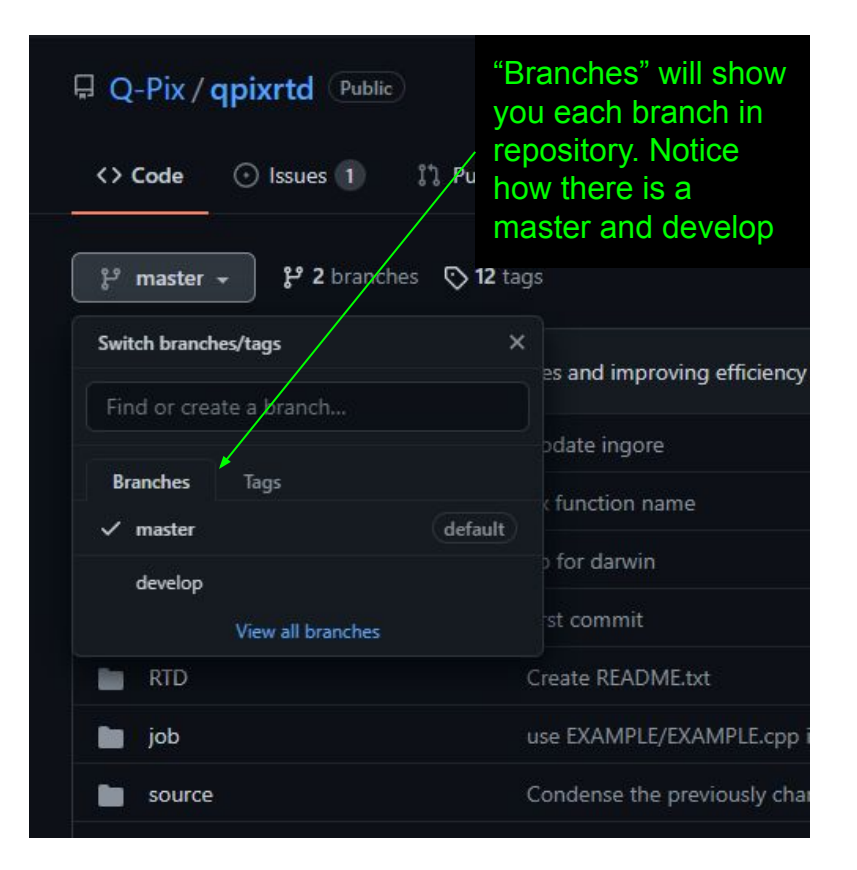

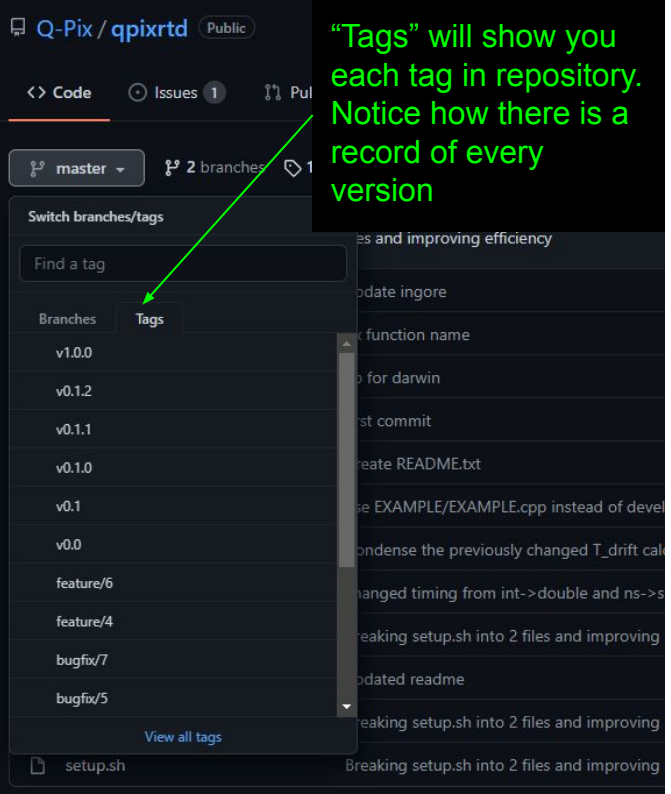

#### Modifying the repository (A high level overview)

#### • Forking the repository

- All modifications will be done on your personal forked repository and then transferred to the group repository
- Once you (properly) fork the repository once, you won't need to do it again
- Opening an issue
	- Every time you want to modify the repository (either to add a cool feature or to fix a bug) you need to start by opening an issue explaining what and why
- Modifying the code
- Submitting a pull request
	- This is how you ask to have your modifications from your forked repository incorporated into the group repository and then into the new version

#### More detailed explanation of each step coming next…

### Forking the repository

- Forking the repository is making a personal copy of the group repository for your own personal use
- It provides a layer of protection between modifications to the code and the working versions of the Package
- Anything you do will be isolated to your personal repository
	- In the event of a disaster, the group repository is unharmed and you can revert back to the working version of the group repository
	- You have the freedom to do what you want without affecting anyone else's version of the package

*Note:* Just because you can do what you want does not mean that you can use this to produce credible results. In order to produce credible results, you must be using a vetted version of the group repository

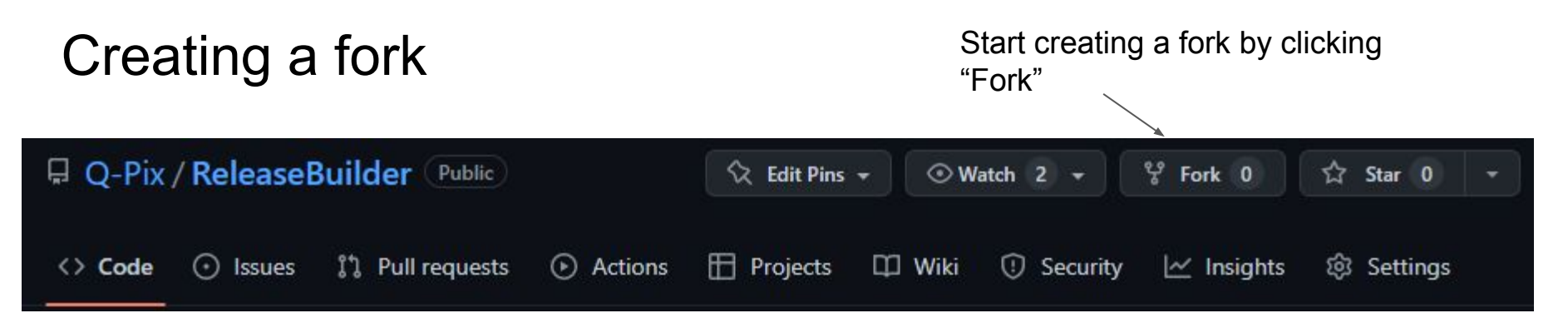

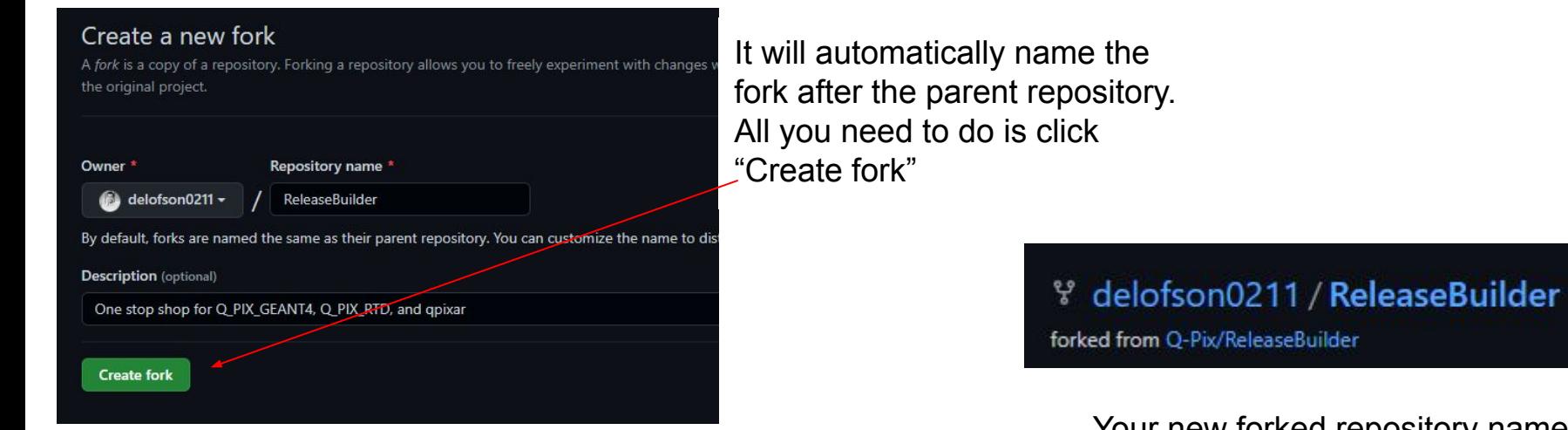

Your new forked repository name will look like this

Public

#### Properly setting up your fork

Clone your new fork locally by using

\$ git clone [git@github.com:](mailto:git@github.com)delofson0211/ReleaseBuilder.git # creates local repository

Track the original repository as a remote of the fork

\$ git remote add –track develop upstream [git@github.com](mailto:git@github.com):Q-Pix/ReleaseBuilder.git git fetch upstream

Note: fetching upstream will sync up your fork with the latest on the develop branch of the Q-Pix version of the repository

Setting up your fork properly ensures that you can stay up-to-date with the QPix repositories, and also allows you to create pull requests to modify the QPix repositories with the modifications you develop

## Opening an issue

*Whether it's good or bad, first open an issue and explain what is going on*

You can see a list of all open issues here

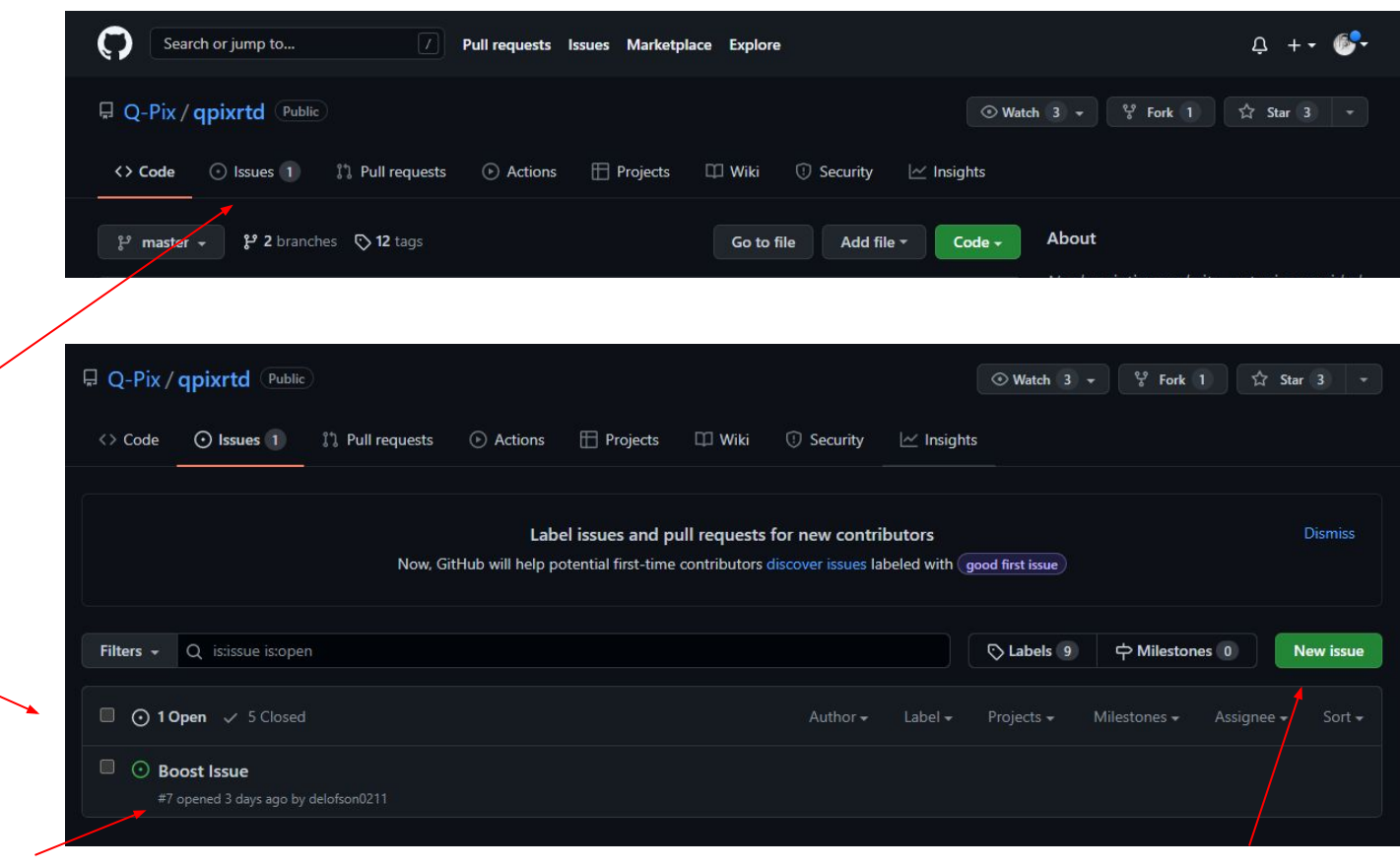

Each issue is assigned a number. In this case, this is Issue #7

For your new code, you will want to open a New Issue by clicking on the button above  $12$ 

## Opening an issue

Give the issue a good title that is clear, concise and informative

Save any commentary, elaboration or explanation for the comment

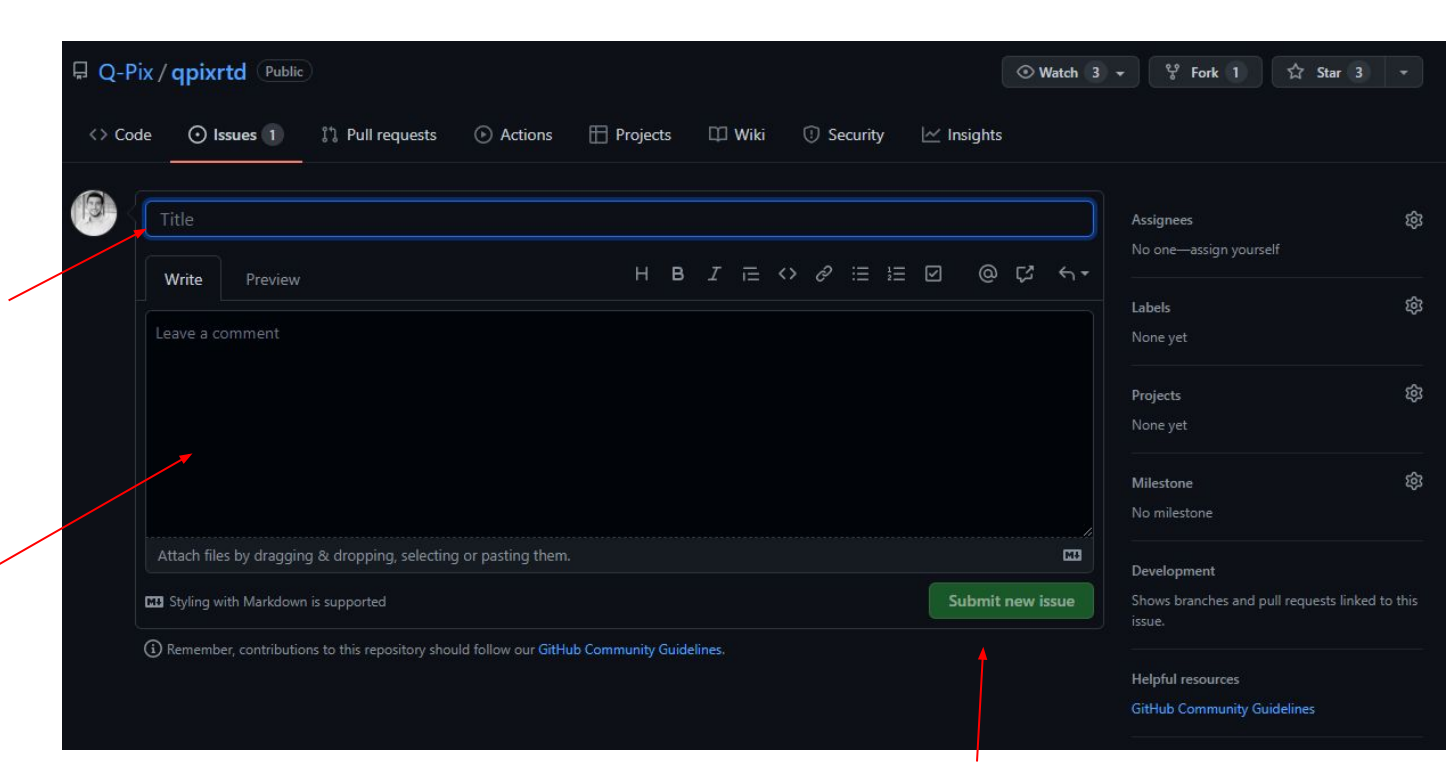

Submit the new issue and go back to the issues page to see what issue number your issue was assigned

### Modifying the code (Making a new branch)

For all new code, it needs to go in a new branch. As mentioned, if it is to fix a problem, it should be titled as "bugfix/[issue number]" or if it is to add something new, it should be titled "feature/[issue number]"

#### This can all be done from the command line

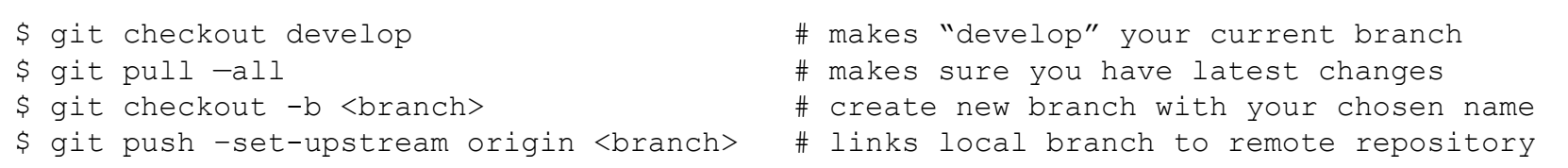

Make sure this is all happening in your forked repository!

#### Modifying the code (Adding your code)

You have now created a branch both locally and remotely that is up to date with the develop branch, and will contain all of your new code.

Bugfix and feature branches are allowed to not work. They are your code and no one will complain if there is a problem. Do not merge your code to develop unless it has been tested to work. If you need others to test your code, they can checkout your branch to test it.

Save fast, save frequently – If multiple people are contributing to the repository (which in our case, they are) code can change. It is good practice to not have your branch sitting for too long before checking back in with develop, or merging, otherwise it could get left behind and no longer be compatible with the development branch. If you have been working on a branch for a while, it may be a good idea to run git fetch upstream to make sure you are still up to date

### Modifying the repositories (updating your branch)

As you make changes to your branch, you may want to update the remote version of your branch with your new modifications. This can be done with the following steps

- 1. Add mark the files you want updated in the remote repository
	- Some files may just be modified by running your code and may not have any real significance to the package. Leave these out. Note: Adding does not actually record any changes
- 2. Commit
	- Records the changes that you made on your own local branch. This still does not save them.
- 3. Push
	- This will push the changes to the repository. By pushing to origin, you can update your changes to the remote repository. If you skip this step, you will not see your changes on github.com, nor will anyone else be able to see them.

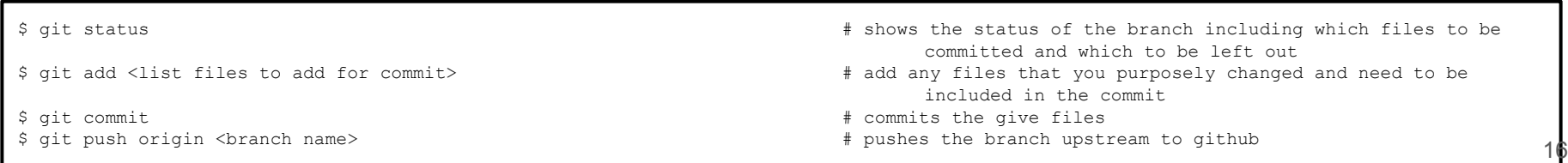

#### Modifying the repositories (Pull Requests)

Once you have tested your code, and it works and you are ready to have it checked and vetted to be added it to the develop branch of the Package. Remember once it is in develop, it will be included with the next release, so make sure it works and does not cause problems.

Pull Requests act like a safeguard against corruption in the Package. Basically these serve as one more step/check before code is merged onto the develop branch and can be included in the next tagged version.

#### Pull Requests

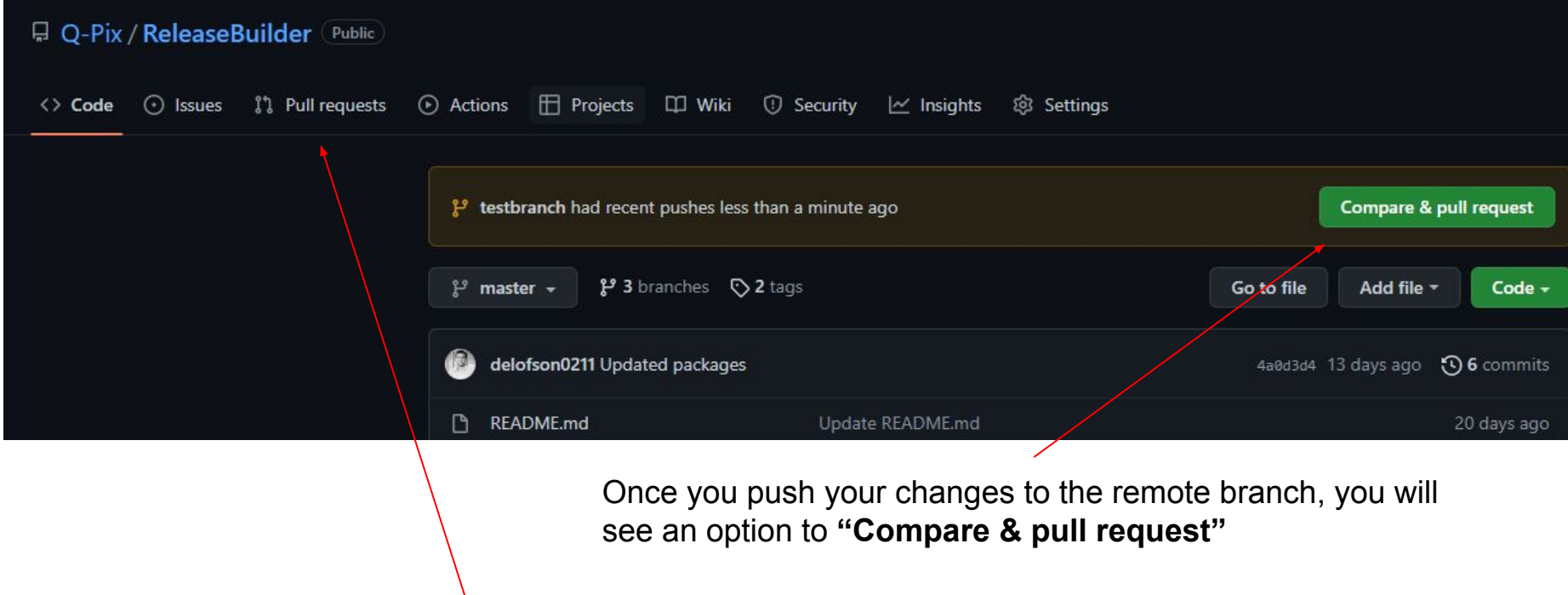

Note: If the push didn't just happen and this option isn't available, you can do the same thing by clicking the "Pull requests" tab

## Pull Requests

Branch to be merged (should be your forked version)

#### Open a pull request

Create a new pull request by comparing changes across two branches. If you need to, you can also compare across forks.

Branch to be merged onto (should be Q-Pix version of develop)

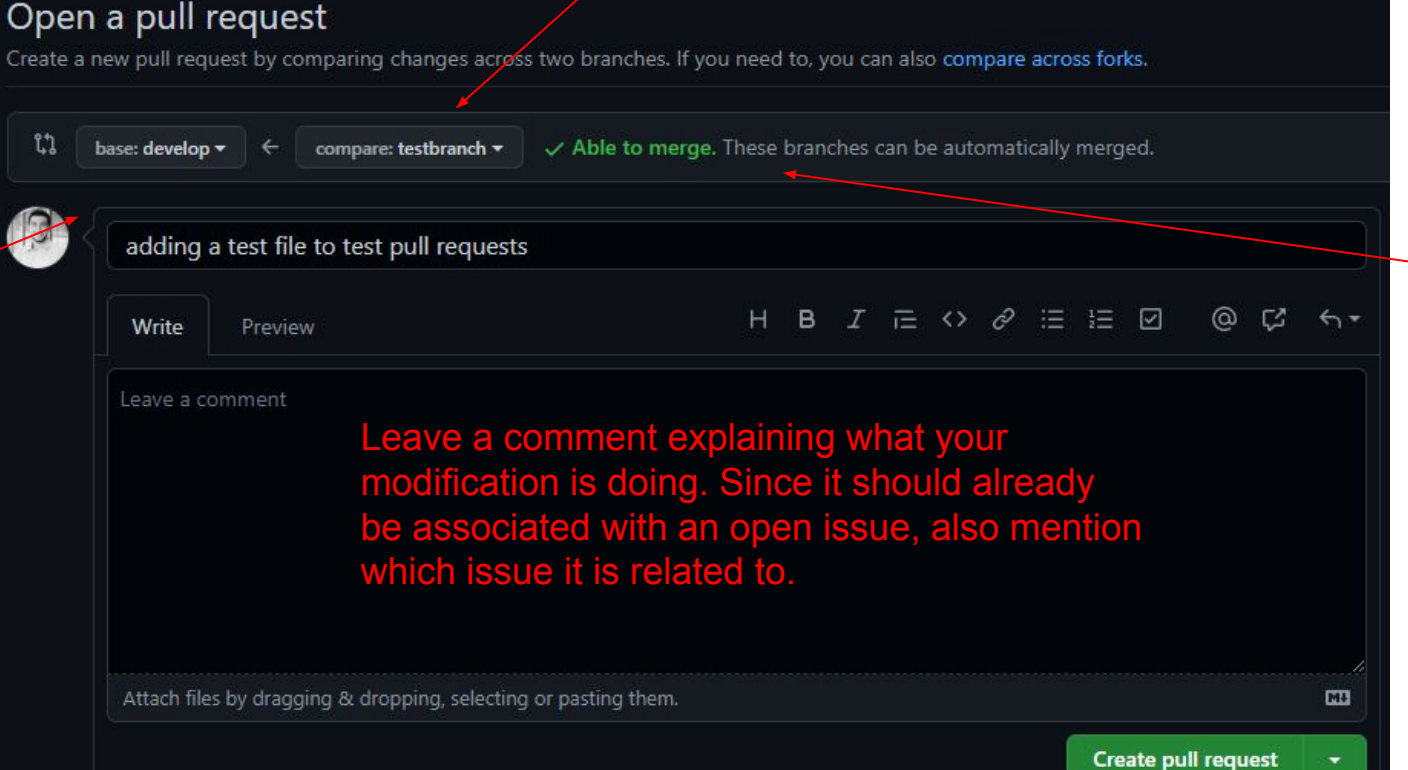

Tells you if your merge is possible by checking if your bugfix/feature branch is compatible with develop

#### Pull Requests (More for Package Manager)

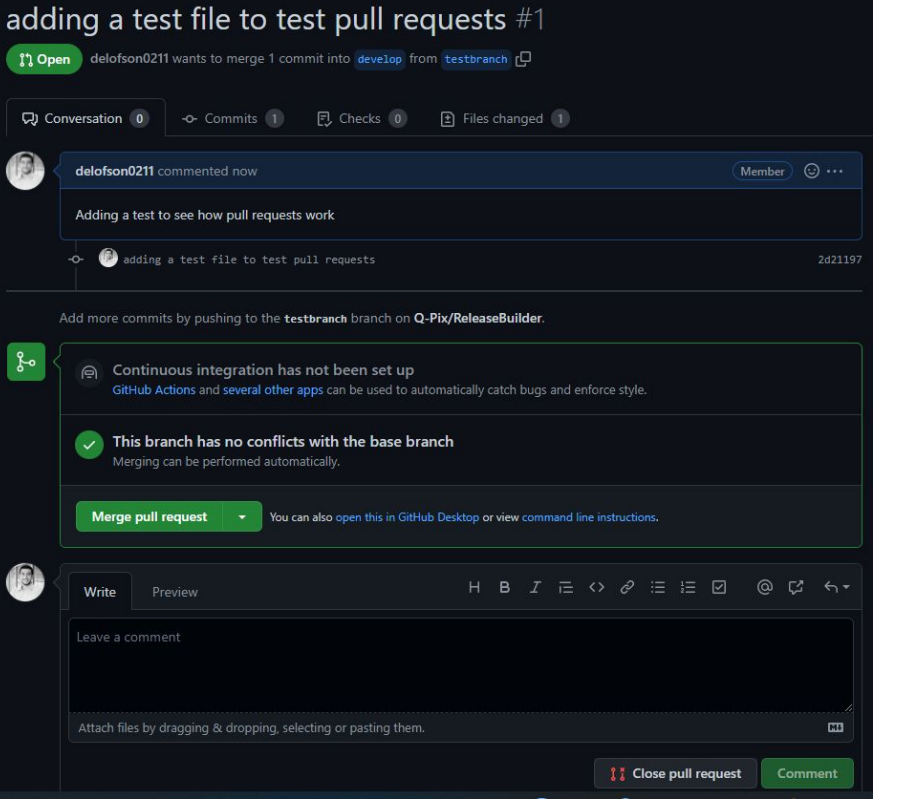

Once you create the pull request, it will open a conversation.

The package manager will check that the merge is possible with no conflicts, vet the modification, and then approve if everything looks good.

- It is important to note that anyone can help with the vetting process and can contribute to the conversation
- The package manager should not merge the pull request if people are still having issues with the feature branch

#### What next? How to make a new release?

Once your pull request has been merged:

- Close the issue. Even if you are the one who opened it, comment on how you solved the problem and close.
- At this point, your work is done, and the ball is out of your court

● It is the responsibility of the package manager to make a new Master version of the package, and alert the Release manager (currently [dave.elofson@tamu.edu\)](mailto:dave.elofson@tamu.edu) that it is ready to be released

- See next page for more details
- It is the responsibility of the Release manager to decide when to make a new release.

-------------------------------------------------------------------------------------------------------------------

- If the Release Manager finds that all the tagged Master versions of the Packages work together, the Release manager will make a new release, post it in the documentation and announce it to the group
	- $\circ$  (Yes it is weird because I'm the manager for all of them at the moment, but that WILL change)

#### Modifying the repository (Merging onto master)

- When it is time for a new release to come out, the Package Manager will create a pull request to merge develop on to master
- There will be a "cooling-off" period in which the develop branch should be checked by developers to ensure that it works properly before the merge is completed. The Package Manager will announce the creation of the pull request and the cooling off period
	- Developers can add to the conversation about the new version to comment on any bugs that they find
	- The Package Manager will explicitly state how long the cooling off period will last
- If nothing is found, or everything is fixed by the end of the cooling off period, the Package Manager will merge the pull request and tag the new version

#### Another resource

For a very coherent walkthrough, also look at this [link](https://jarv.is/notes/how-to-pull-request-fork-github/)

Most of the information in the walkthrough was used in the making of this talk, so if anything is unclear, it may be better in the original article